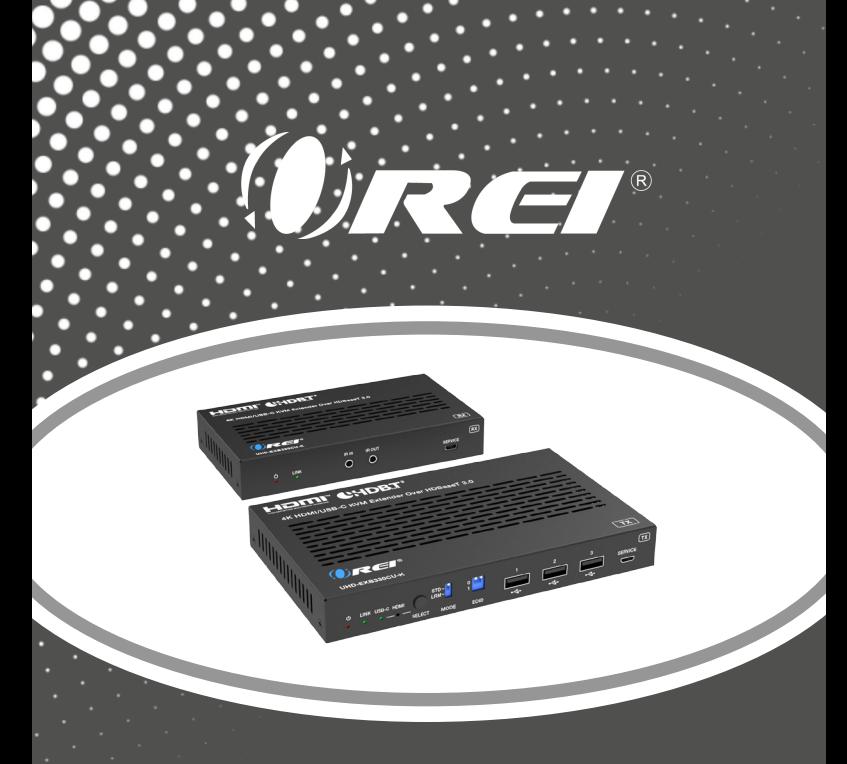

### UHD-EXB330CU-K

4K HDMI/USB-C KVM Extender Over HDBaseT 3.0

USER MANUAL

Follow us on Youtube and Facebook

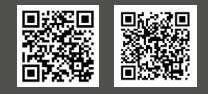

www.orei.com

## **Table of Contents**

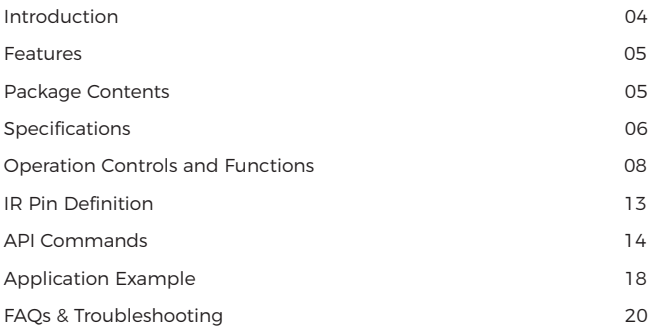

### **Thank you for purchasing this product**

Thank you for purchasing this product. For optimum performance and safety, please read these instructions carefully before connecting, operating or adjusting this product. Please keep this manual for future reference.

### **Surge protection device recommended**

This product contains sensitive electrical components that may be damaged by electrical spikes, surges, electric shock, lightning strikes, etc. Use of surge protection systems is highly recommended in order to protect and extend the service life of your equipment.

### **Registration Page**

Please Activate your warranty by registering our product through the link below - www.orei.com/register

### **Technical Support**

#### **Need Help?**

Our experienced Technical Support Team is here for you to answer your questions, give technical advice or help troubleshoot your project to get you installed on time and on budget. Call, email or chat with us now.

### **OREI Live Technical Support Hours**

US team (US/Canada/Mexico): Monday-Friday, 9 a.m. - 6 p.m. Central Time **Support Email** - info@orei.com | Support Number - 877-290-5530

Or

### **Chat Live on www.orei.com**

Send us an instant message now. Our Technical Support Team will respond momentarily. Available during live support hours.

### **Introduction**

The UHD-EXB330CU-K HDMI extender is a versatile gadget that can send uncompressed audio-video signals up to 330 feet with just a single CAT 6/6A/7 cable. It features support for video resolutions up to 4K@60Hz. The device also features a USB-C input, which makes it compatible with the latest laptops and other devices. KVM function allows you to control a laptop or PC from the Receiver location. It also features Bi-directional IR and PoC with HDBaseT 3.0 technology. It also supports 4K to 1080p Downscaling on the HDMI output. This device is perfect for home office and home theatre setups.

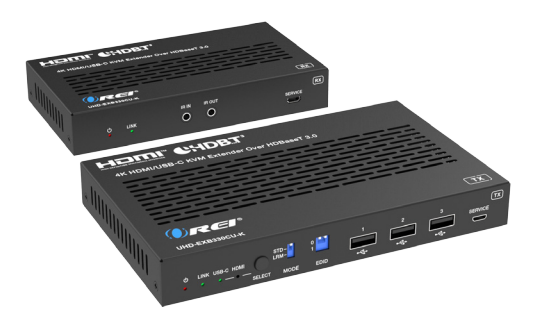

## **Features & Package Contents**

### **Features**

- 1. HDMI 2.0b & HDCP 2.3 compliant
- 2. 18Gbps video bandwidth
- 3. Video resolutions up to 4K@60Hz at 330 feet
- 4. Reach up to 490 feet distance at 1080p resolution with the flick of a switch
- 5. HDBaseT 3.0 technology
- 6. USB-C and HDMI Inputs
- 7. DP-ALT mode support and charging up to 60 watts on the USB-C port
- 8. HDR10+, Dolby Vision, and HLG pass-through
- 9. 4K to 1080p Downscaling on HDMI Output
- 10. Analog audio output on both ends for Audio Extraction
- 11. Each USB-A port provides power up to 5V/500mA
- 12. Power over Cable technology for easy and flexible installation

### **Package Contents**

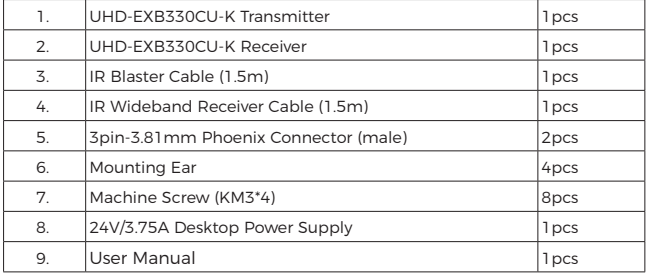

# **Specifications**

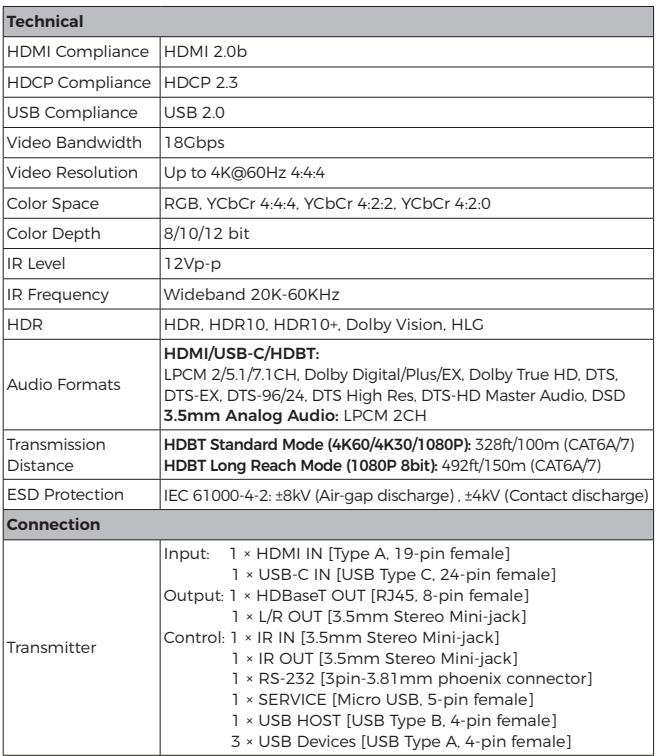

# **Specifications**

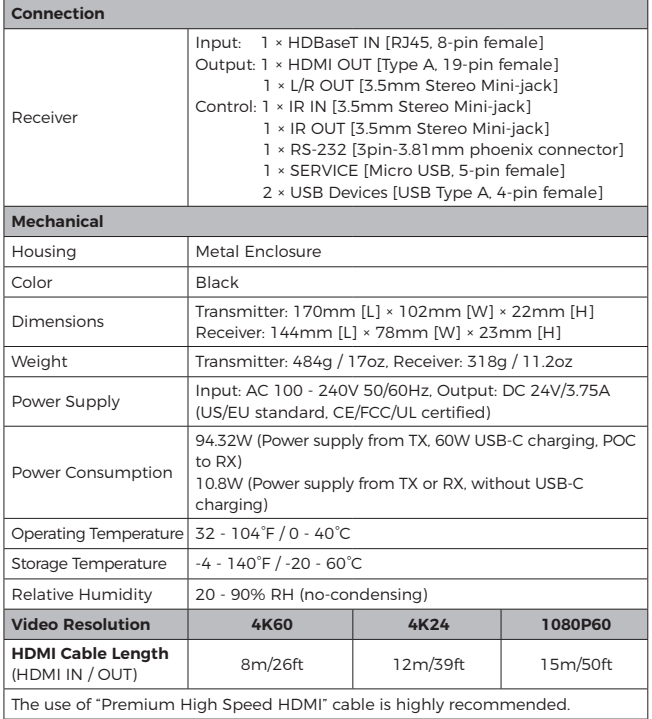

### **Transmitter Panel**

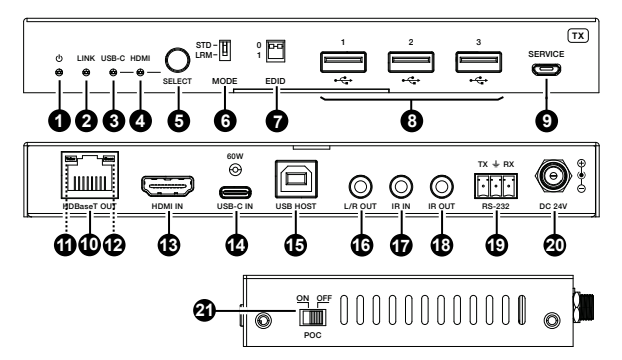

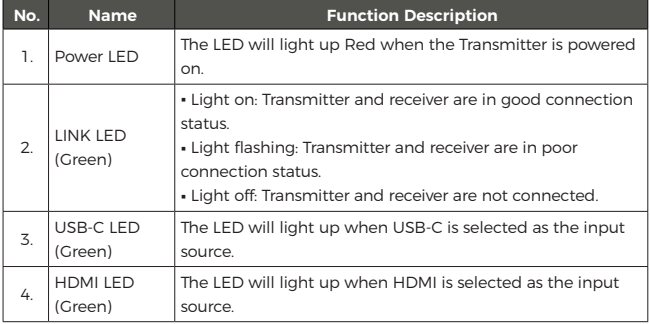

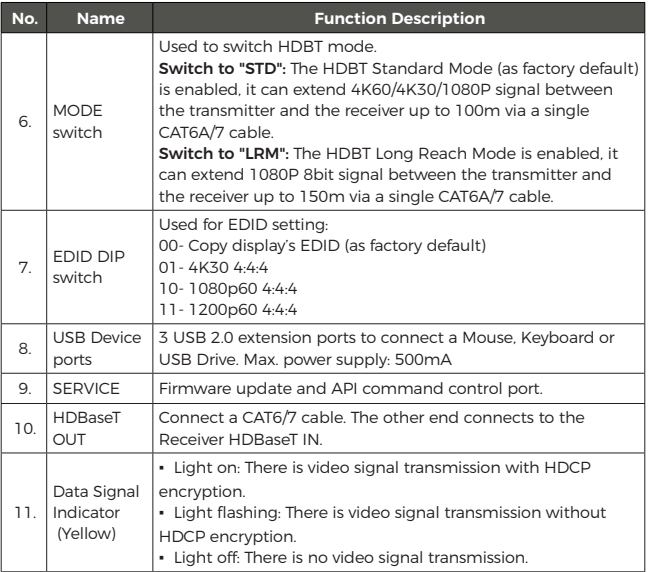

**Note:** In the HDBT Long Reach Mode, due to bandwidth limitations, USB cannot transmit USB 2.0 devices, but only can transmit USB HID devices (such as mice and keyboards). When using the USB pass-through function, the serial baud rate may also be limited.

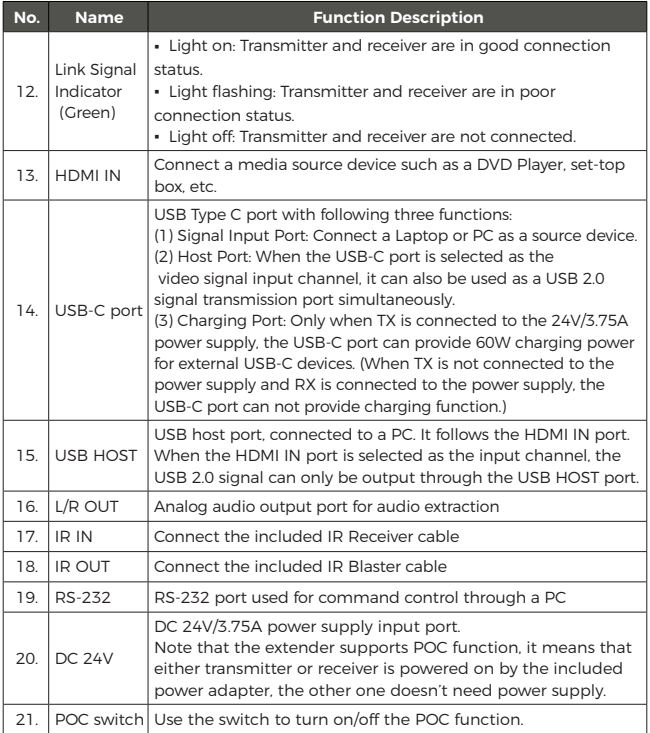

### **Rear Panel**

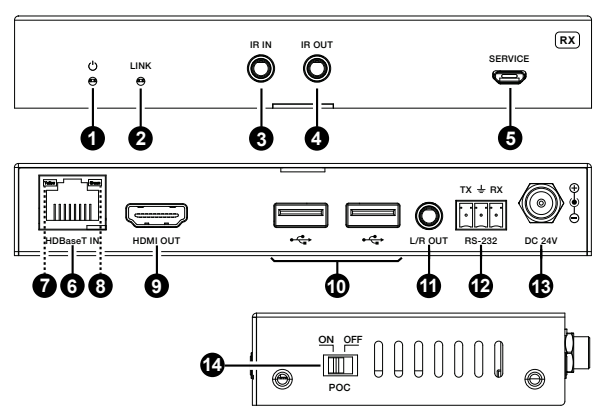

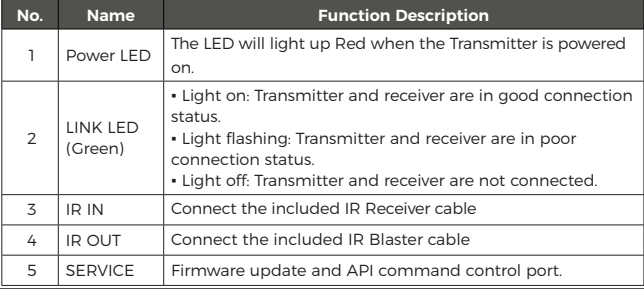

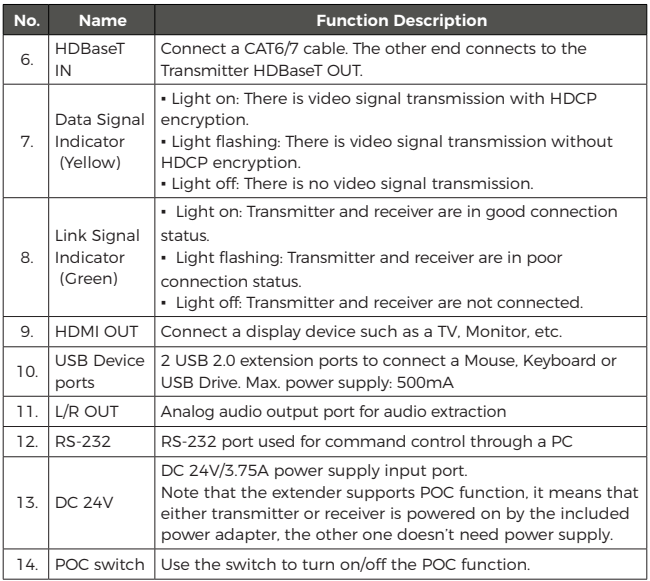

## **IR Pin Definition**

IR Receiver and Blaster pin's definition as below:

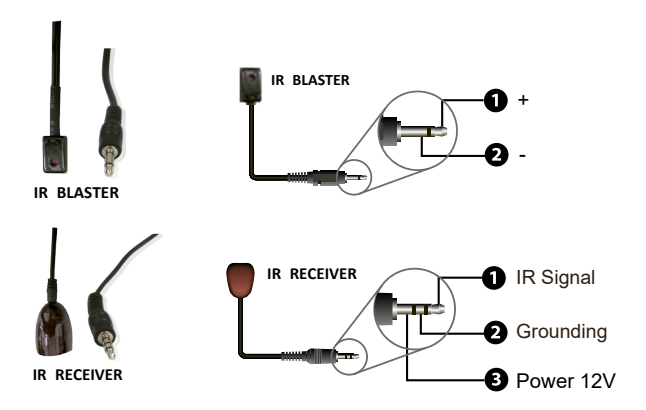

**Note:** When the angle between the IR receiver and the remote control is ± 45 °, the transmission distance is 0-5 meters; when the angle between the IR receiver and the remote control is  $\pm$  90  $\degree$ , the transmission distance is 0-8 meters.

The product also supports API commands control. Connect the RS-232 port of the product to a PC or control system with a 3-pin phoenix connector cable, or connect the SERVICE port of the product to a PC with a Micro USB cable. Then, open a serial command tool on PC to send ASCII commands to control the product. The ASCII commands are listed below.

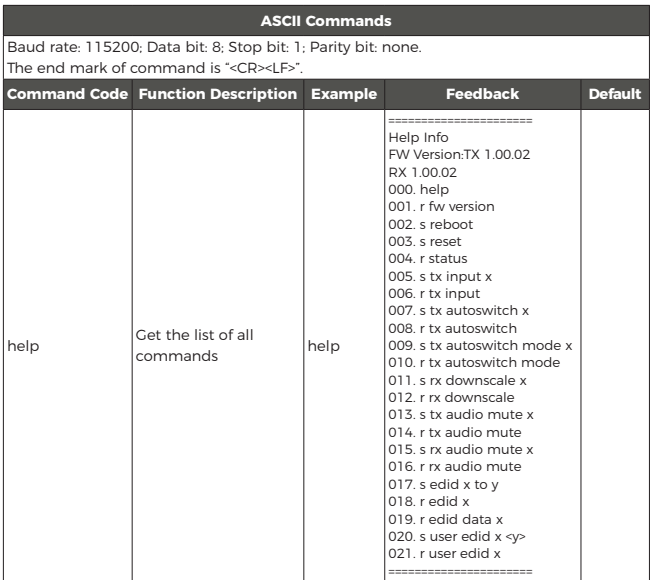

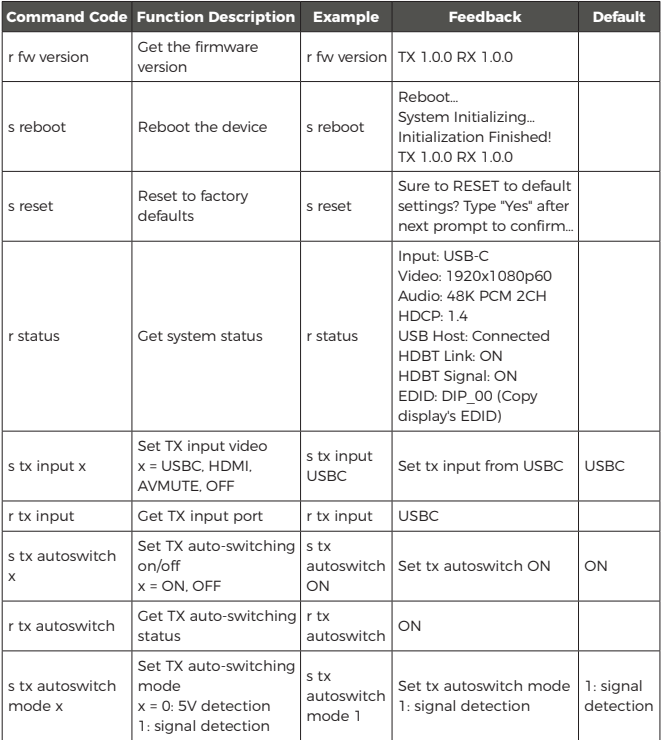

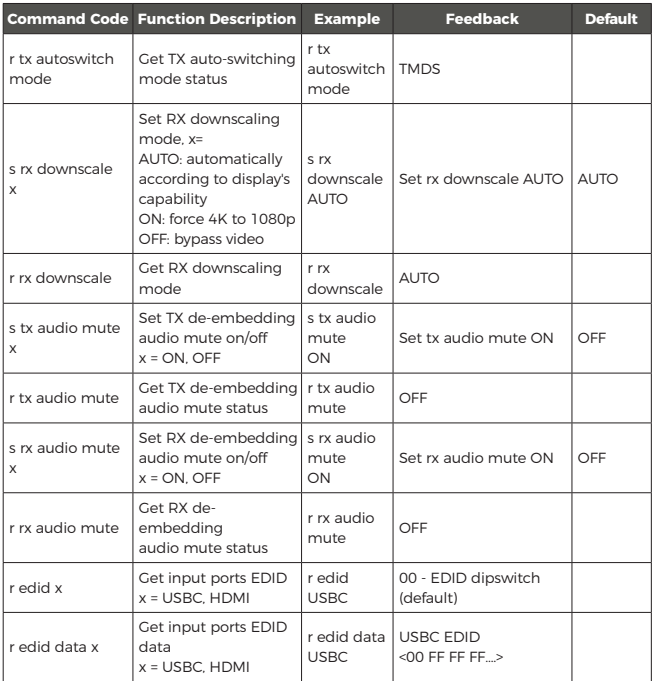

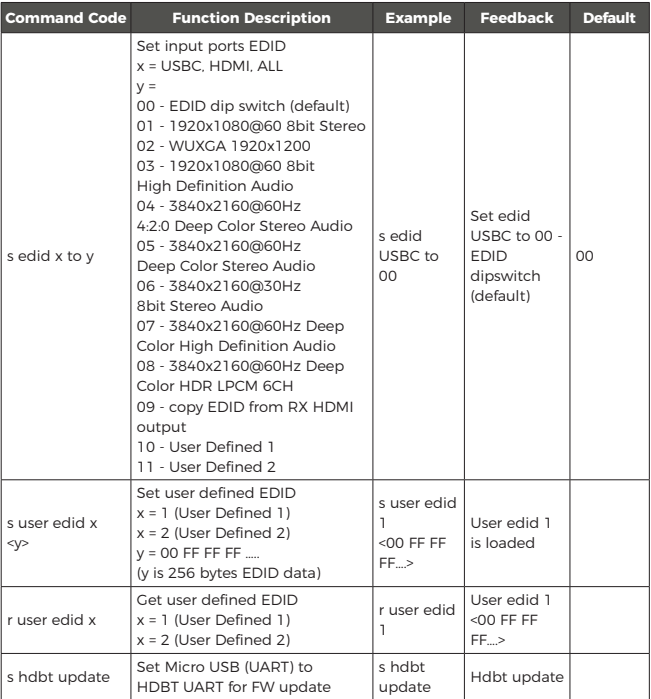

Note: The API command "s hdbt update" is for internal use only.

### **Application Example**

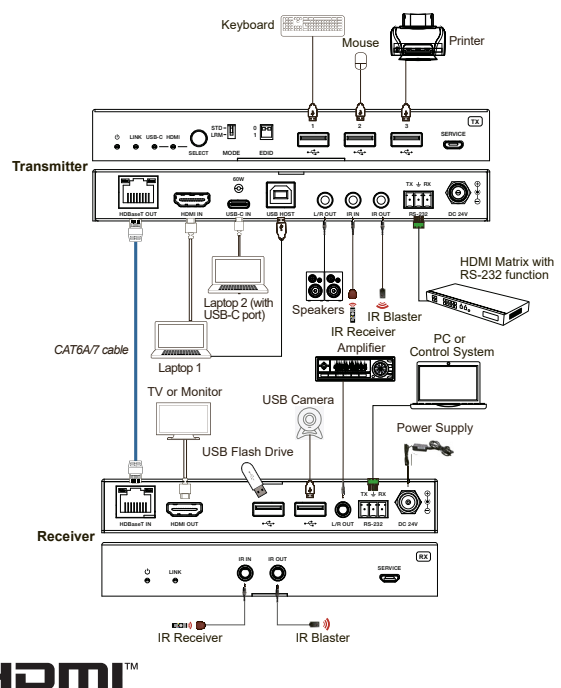

**MIGH-DEEMITION MILLTIMEDIA INTEREACE** 

The terms HDMI and HDMI High-Definition Multimedia interface, and the HDMI Logo are trademarks or registered trademarks of HDMI Licensing LLC in the United States and other countries.

## **Application Example**

Connection Instructions: -

1. Connect the HDMI output from the media source(DVD Player, set-top box, PC) to the Transmitter HDMI IN.

2. Connect the HDMI input port from the TV or monitor to the Receiver HDMI OUT.

3. Connect both devices with a CAT6/6A/7 cable.

4. Connect the IR Blaster cable to the Transmitter IR OUT and the IR Receiver cable to the Receiver IR IN. (Only required if using the IR control. It will not affect the signal in any way.)

5. Connect the USB HOST port to a USB port on the PC using a USB-B to A cable.

6. Connect the Keyboard, Mouse and other USB device to the USB 2.0 ports on the Receiver.

7. Connect the included power adapters to power the devices.

### **FAQs & Troubleshooting**

### No Video Output from the Receiver End

Try the following:

- 1. Check if the Power and Link indication LEDs are lighting on both ends
- 2. Change the HDMI cable going to the display
- 3. Change the CAT cable
- 4. Check if the HDMI OUT on the Transmitter is working or not
- 5. Try pressing the Reset button on the Receiver

### Not getting 4K@60Hz output on the Receiver end

Try the following:

1. Check if the settings on the display are set to 4K

2. Change the HDMI cable to one that supports 4K@60Hz

3. Check the length of the CAT cable. If it is longer than 120M, 4K resolution will not transmit perfectly

4. Check if the HDMI OUT on the Transmitter is working or not

5. Check if the video output setting from the source is set to 4K

### Can I extend multiple screen with this product?

No, this product does not extend to multiple screens. It will duplicate the input sources to multple outputs.

### Why is there only one power adapter in the box?

This device only requires one power adapter that can be connected to either the Transmitter end or the Receiver end. The other unit will receive power over the CAT6/7 cable.

## **FAQs & Troubleshooting**

How can I upgrade the firmware?

You can upgrade the firmware by connecting the PC & this device via a Micro-USB cable. Check the 'Downloads' section on the product page on the website for firmware updates.

What types of HDMI & CAT cables I should use with this product?

We recommend you to use High-Quality HDMI cables under 30 feet& Round-Shielded CAT6 cables.

I am unable to get the remote to work with IR, how to connect the IR Blaster & IR Receiver?

The IR Blaster should be connected to the IR out port on the Transmitter and the IR Receiver should be connected to the IR in on the Receiver.

Here's a quick overview of how the IR connection works on our extenders:

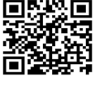

#### **Still have some questions?**

Please feel free to contact us at: info@orei.com. OR Fill out the form on the 'Con-

tact Us' page on the website.

Our team will be more than happy to help you.

### **OREI Live Technical Support Hours**

US team (US/Canada/Mexico): Monday-Friday, 9 a.m. - 6 p.m. Central Time **Support** 

**Email** - info@orei.com |Support Number - 877-290-5530

# 4K HDMI/USB-C KVM Extender Over HDBaseT 3.0 UHD-EXB330CU-K

ORE

www.orei.com

© 2023